NAME:............................................................................................... INDEX NO......................................

SCHOOL................................................................ SIGN................................ DATE......................

451/2 COMPUTER STUDIES PAPER 2 (PRACTICAL) FORM 4 MARCH 2013 TIME: 2  $\frac{1}{2}$  HOURS  $\mathcal{Q}^{\mathcal{C}^{\prime}}$ 

# **PENTAGON JOINT EXAMINATIONS- 2013**<br>WARENG DISTRICT<br>Reference of Seconds: The Kenya Certificate of Seconds: The Kenya Certificate of Seconds: **WARENG DISTRICT ERENTAGON JOINT EXANSIST THE KENGER 2**<br>
FORM 4<br>
MARCH 2013<br>
FIME: 2<sup>1/2</sup> HOURS <sub>89</sub>8<sup>26</sup><br>
FORM 4<br> **PENTAGON JOINT EXANS**

### **The Kenya Certificate of Secondary Education**

### **Instructions to Candidates**

- *1. Indicate your name and Index number at the top right hand corner of each printout.*
- *2. Write your name and Index number on the CD/ removable storage medium provided.*
- *3. Write the name and version of the software used for each question attempted in the answer sheet..*
- *4. Answer ALL questions.*
- *5. All questions carry equal marks.*
- *6. Passwords should not be used while saving in the CD/ removable storage medium provided*
- *7. All answers must be saved in your CD/ removable storage medium provided*
- *8. Make printouts of the answers on the answer sheets provided.*
- *9. Arrange your printout and staple/tie them together*
- *10. Hand in all the printouts and the CD/ removable storage medium provided*

1. (a) Create a Folder and use your full index number to name it. Type the document below exactly as it is using a Word processing package and save it as **INTERNET** in the folder you have just created. (20marks)

### A Brief History of the Internet and Related Networks

In 1973, the U.S. Defense<br>Advanced Research Advanced Research Projects Agency (DARPA) initiated a research program to investigate techniques and technologies for interlinking packet networks of various kinds. The **O**bjective was to develop communication protocols, which would allow networked computers to communicate transparently across multiple, In 1973, the U.S. Defense<br>Advanced Research<br>Projects Agency<br>(DAPPA) initiated a research For More Free KCSE particle and the specific state and the specified state of the Internet and Section 1973, the U.S. Defense and several discoming packet are the more of the Internet and the specific project state of the

linked packet networks. This was called the Internetting project and the system of networks, which emerged from the research, was known as the "Internet." The system of protocols which was developed over the course of this research effort became known as the TCP/IP Protocol Suite, after the two initial protocols developed: Transmission Control Protocol

(TCP) and Internet Protocol (IP).

In 1986, the U.S. National Science Foundation (NSF) initiated the development of the NSFNET which, today, provides a major backbone communication service for the Internet. With its 45 megabit per second facilities, the NSFNET carries on the order of 12 billion packets per month between the networks it links.

*The National Aeronautics and Space Administration (NASA) and the U.S. Department of Energy contributed additional backbone facilities in the form of the NSINET and ESNET respectively.*

*In 1986, the National Science Foundation funded NSFNet as a cross country 56 Kbps backbone for the Internet. They maintained their sponsorship for nearly a decade, setting rules for its non commercial government and research uses.*

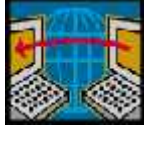

The first effort, other than library catalogs, to index the <sup>Internet</sup> was created in 1989, as <u>Peter Deutsch</u> and his crew at **McGill University** TM in named Archie. This software would periodically reach out to all known crew at **McGill University ™** in Montreal, created an archiver for ftp sites, which they named Archie. This software would periodically reach out to all known openly available ftp sites, list their files, and build a searchable index of the software. The commands

to search Archie were unix commands, and it took some knowledge of unix to use it to its full capability.

- (b) (i) Set the Line spacing of the paragraph starting with the word " The first effort , ……" to 1.5 (1mark)
	- (ii) Insert your Name and Index number as a footer (1mark)
- (c) Create a mail merge using the letter(main document or primary file) below and the list (table) shown below (13marks)

©*Pentagon joint examination 2013 Term I pg.2 Computer Studies PP2 Form 4*

**<<**Title> **<<**FirstName>> <<Address>> <<Town>>

## **RE: READMISSION BACK TO SCHOOL For Manufacture Road Papers Community of Community of Community Papers and Papers Community**

Following last month's incident where students went on rampage and destroyed school's property, we would like to inform you that your daughter is required to report back to school on  $\langle$ Date>> accompanied by a parent/guardian and a damage fee of  $K\$ s 5,000. Also you are required to clear fee arrears of  $\lt$ Fee balance>> failure to which your daughter will not be accepted back.

Ms Morganse Principal<sup>t</sup>

- (i) Create the source data or secondary file shown below and save it as "**Address**" in the folder you created in 1(a) above and use it for mail merging above letter. (1mark)
- (ii) Save this letter( *Four Letters in total for each individual*) as "**Hooligans**" in the folder you created in 1(a) above. (1mark)

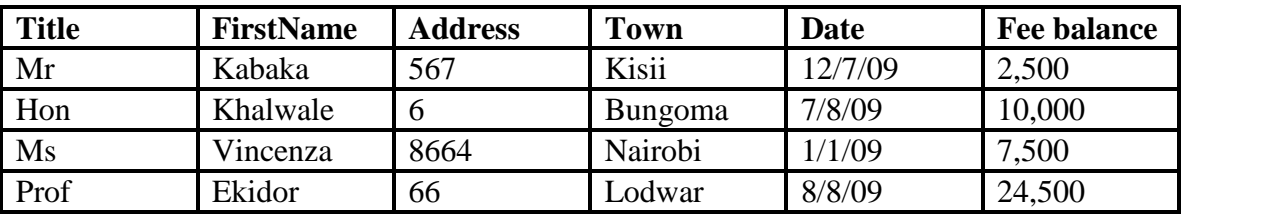

(d) Copy and paste the table in Question one (c) above, add two new columns at the top and format it exactly at it appears below: (8marks)

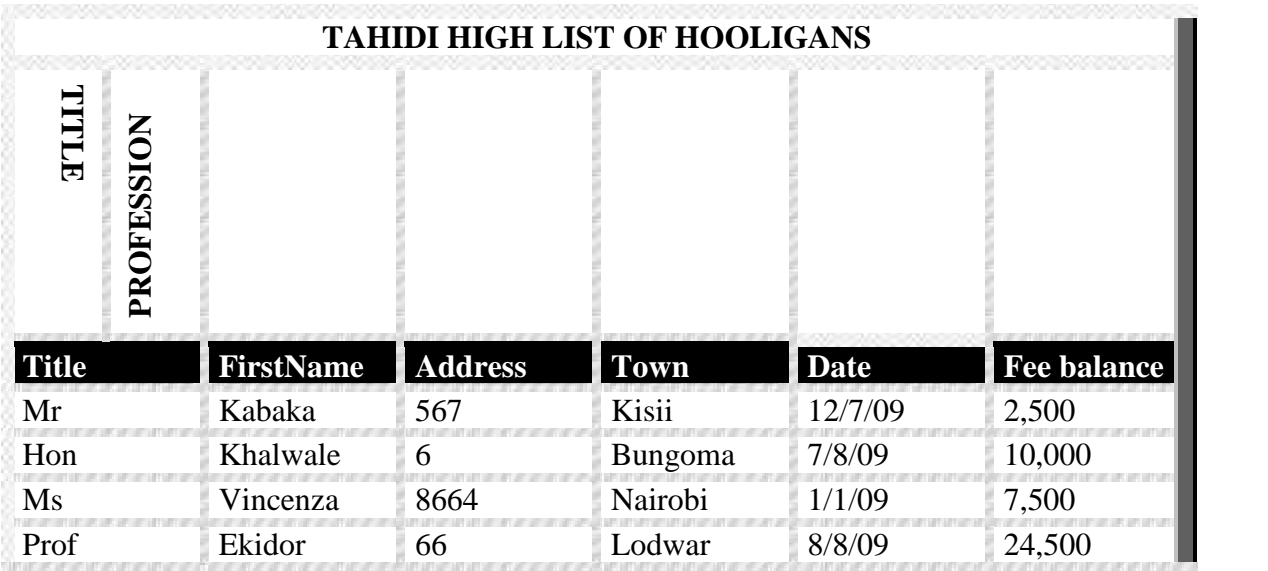

(e) Print INTERNET and Hooligans (5marks)

- 2. The data in tables shown below was Extracted from a school Management Information System.
	- 1. The data in tables shown below was Extracted from a school Management Information System. Table 1: **Student**

©*Pentagon joint examination 2013 Term I pg.3 Computer Studies PP2 Form 4*

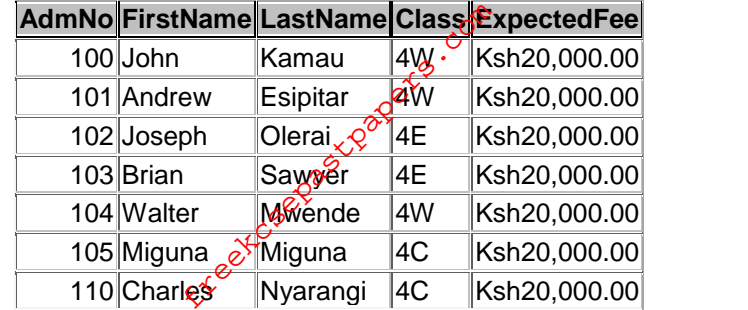

## Table 2: **Exam**

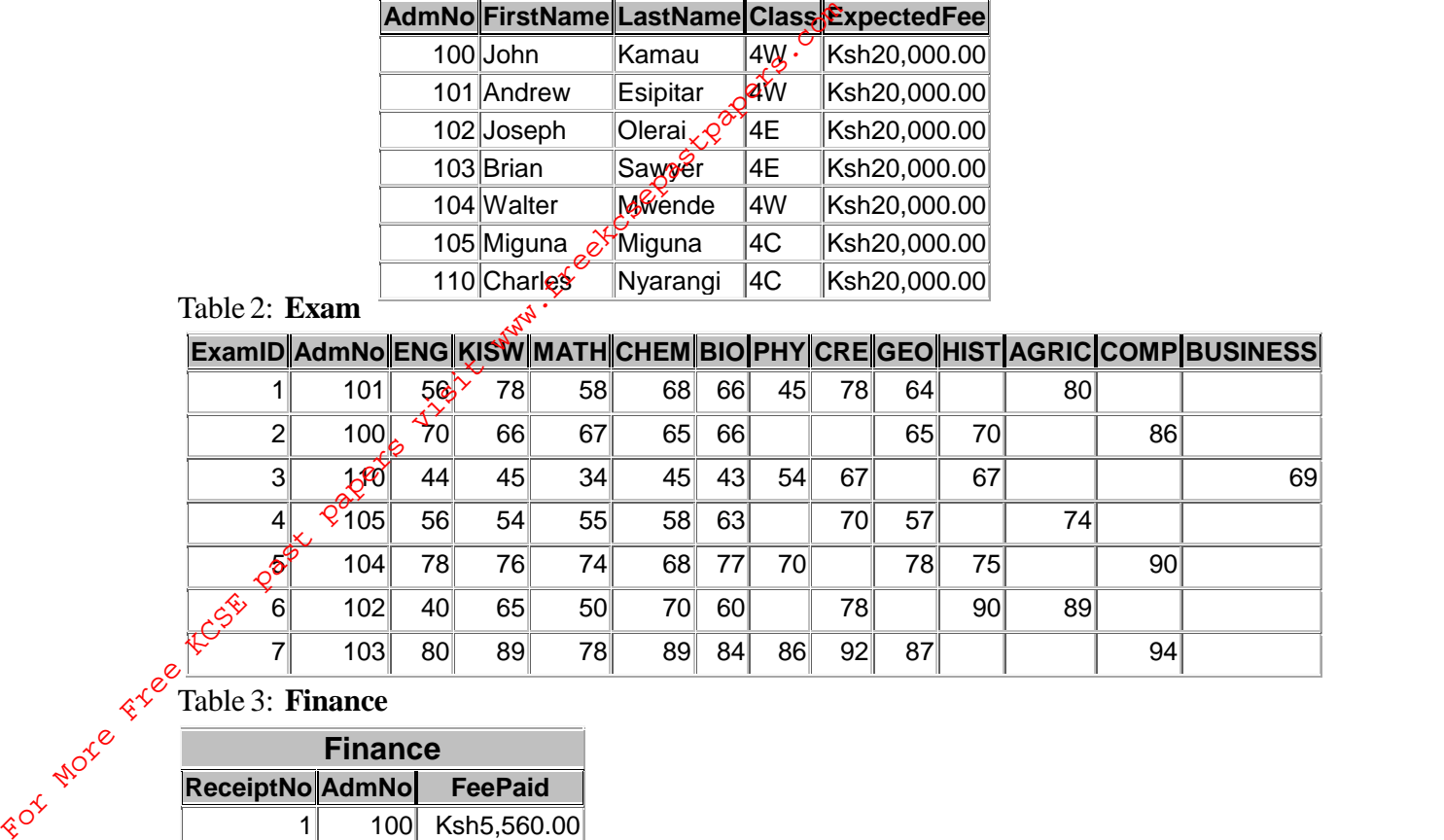

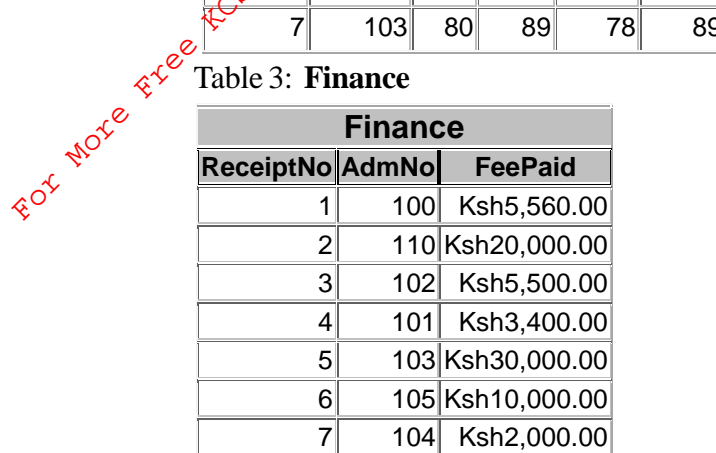

(a) Create a database named " **SCHOOL MIS**" (1mark)

- (b) Create a one to many relationship between the three tables (3marks)
- (c) Design Forms for the each of the three tables above (6marks)
- (d) Use the respective forms you have just created in (iii) above to enter the data given in three tables above. (9marks)
- (e) Create a query with a New field called TOTALMARKS that adds marks from all subjects in Exam table. The query should only display the following fields: AdmNo, FirstName, LastName, Class, ENG, KISW, MATH, CHEM, BIO, PHY, CRE, GEO, HIST, AGRIC, COMP, BUSINESS and TOTAL MARKS. Save the query as **QryTotalMarks** (9marks)
- (f) Using QryTotalMark, Create a Report with the following properties:
	- Layout**: Align Left 1**
	- Orientation: **Potrait**,
	- Style: **Casual**

Save the Report as **rptTotalmark**s (5marks)

(g) Create a query to display AdmNo, FirstName, LastName, Class, ExpectedFee, FeePaid and Fee Balance. The Feebalance should be greater or equal to Ksh 5000. Save the query as **Qry Fee Arrears** (8marks)

(h) Using AdmNo and FeeBalance fields, create a column chart report . Save the report as **rpt Fee Char**t.

 $(6\frac{1}{2}$ marks)

(i) Print:

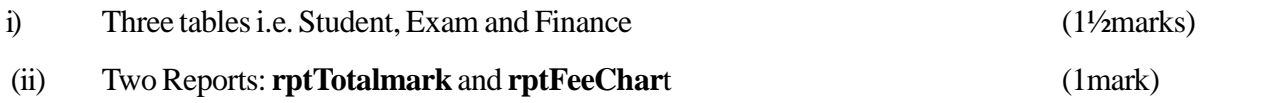